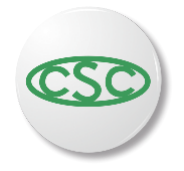

Service en ligne Procédure CSC pour le chômage d"été des enseignants

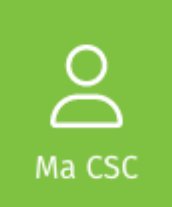

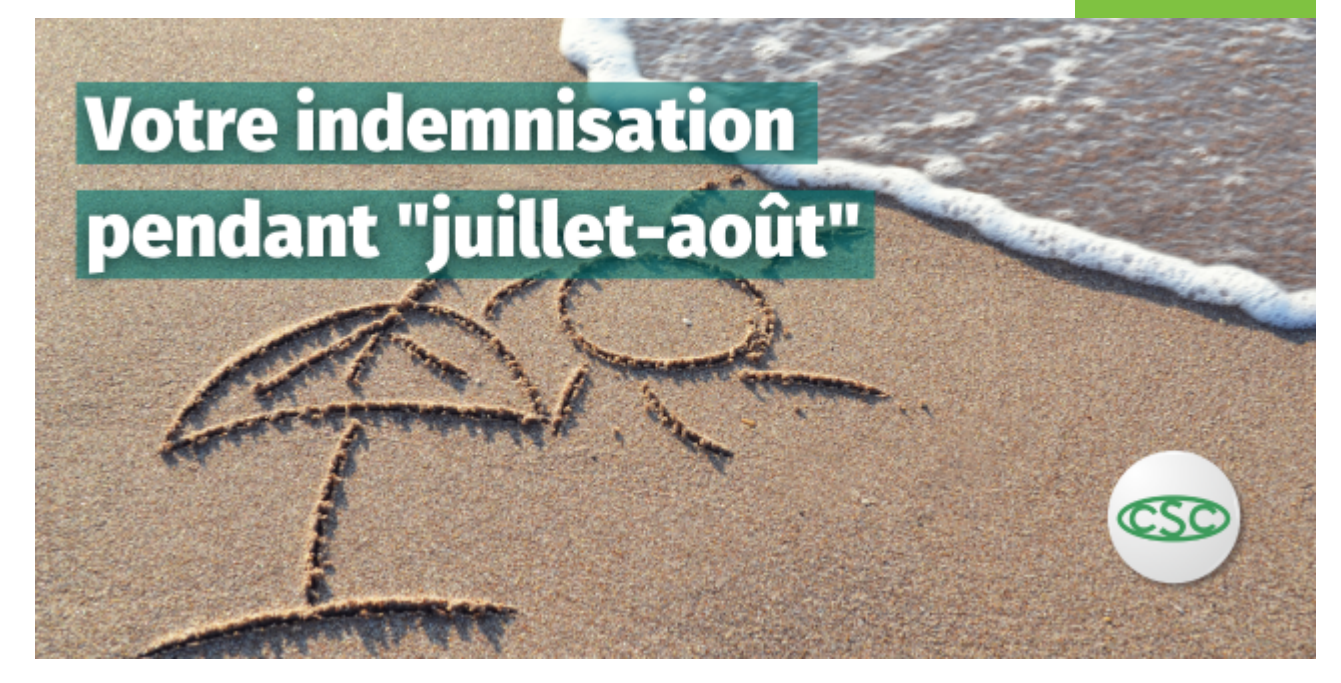

## Bonjour

L'année scolaire touche à sa fin.

Si vous avez travaillé dans l'enseignement pendant cette année scolaire (en tant qu'enseignant, dans l'administration, au sein du service de nettoyage, en cuisine...), vous avez peut-être droit aux allocations de chômage en juillet et en août. Introduisez votre déclaration en ligne, rapidement, facilement et en toute sécurité. Nous constituerons votre dossier et l'introduirons à l'ONEm.

## Comment demander mon allocation?

• **ÉTAPE 1.** Sur le site **www.macsc.be**, connectez-vous avec Itsme ou votre carte d'identité électronique et votre lecteur de carte. Gardez également à portée de main le formulaire C4 ou C4 enseignement que vous avez reçu de votre employeur et signez le.

Ouvrez l'onglet « Données chômage » et sélectionnez « Demandes » puis « Enseignement ». Les instructions à l'écran vous guideront pour charger vos formulaires C4 ou C4 enseignement.

-Vous êtes prêt·e? Consultez la situation de votre dossier. Vous pouvez immédiatement voir si les documents ont bien été envoyés. -Si vous n'y parvenez pas, n'hésitez pas à nous contacter. Nos coordonnées figurent sur le site [www.lacsc.be/contactez-nous](https://news.acv-csc.be/optiext/optiextension.dll?ID=Imr0B1v1%2BYd6LlQjXeMGvfOv5YNrJR_jQuY6qWoVrAeMNicI4qZ_dOFblqWHqfCwqMe2sCqfjYH91VKPt9a9_oiJxVUUiAFvIW).

- ÉTAPE 2. La CSC vous contactera si nécessaire pour vérifier vos données.
- ÉTAPE 3. A la fin du mois (juillet et/ou août), remplissez votre carte de contrôle de manière numérique sur le site **[www.lacsc.be/ec3](https://www.lacsc.be/ec3)**.

Si vous vous posez des questions sur les allocations de chômage versées au personnel enseignant, vous trouverez de nombreuses informations sur [notre](https://news.acv-csc.be/optiext/optiextension.dll?ID=Imrsz8RlT0CnNzcwx4j7eAZSvn%2BrS5F3KMaL5EAmjb9njVsksNrukSRnQhkgsZRML1sVjEKXrj90jgO0cn1QRuf_NjYPkhJCIa) site.

Nous vous souhaitons d'excellentes vacances!

Les prestataires de services de la CSC